# ИЗМЕРИТЕЛЬ СОПРОТИВЛЕНИЯ, ОТНОСИТЕЛЬНОЙ ВЛАЖНОСТИ И ТЕМПЕРАТУРЫ VKG А-770

Руководство по эксплуатации ПГЯК.411219.001РЭ

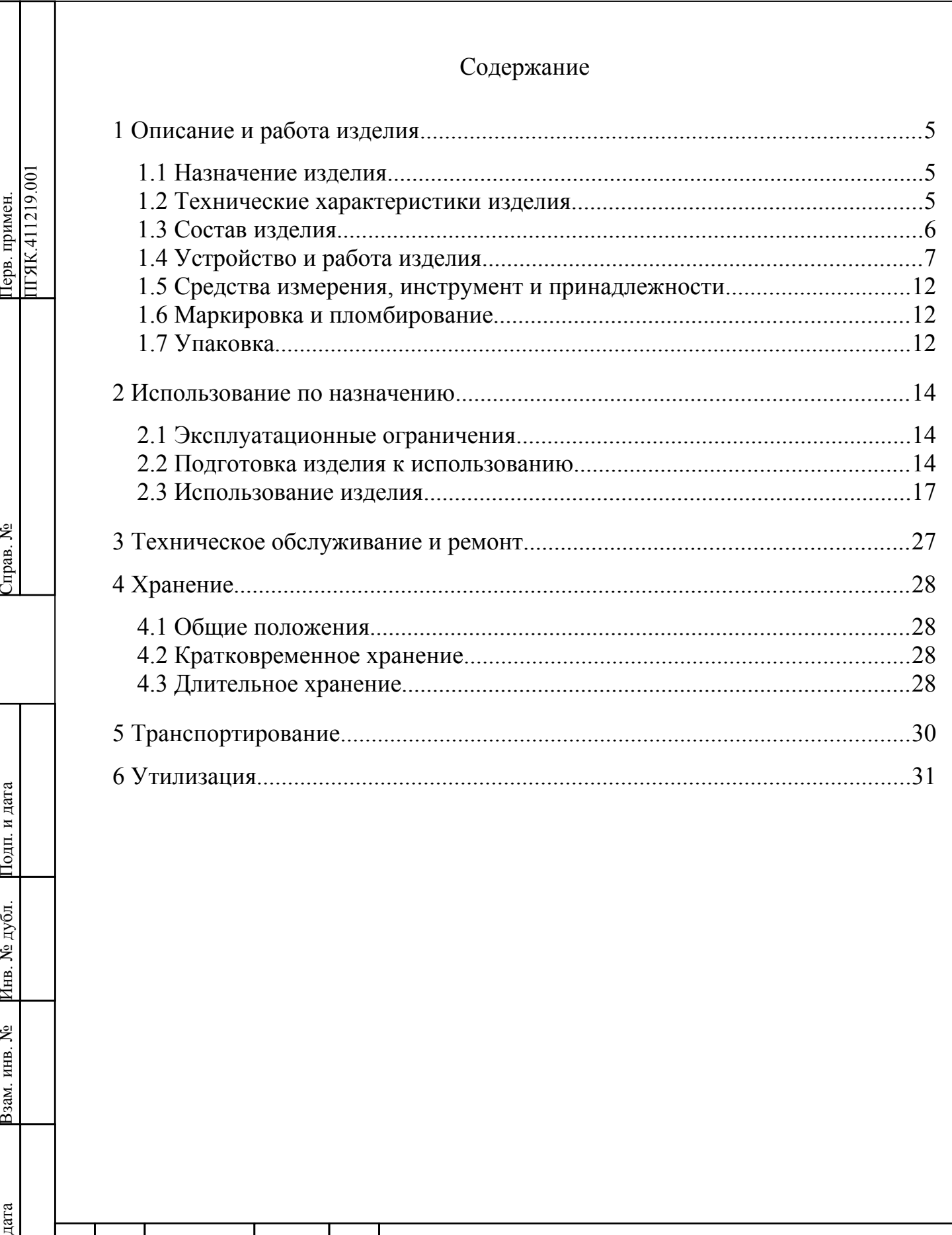

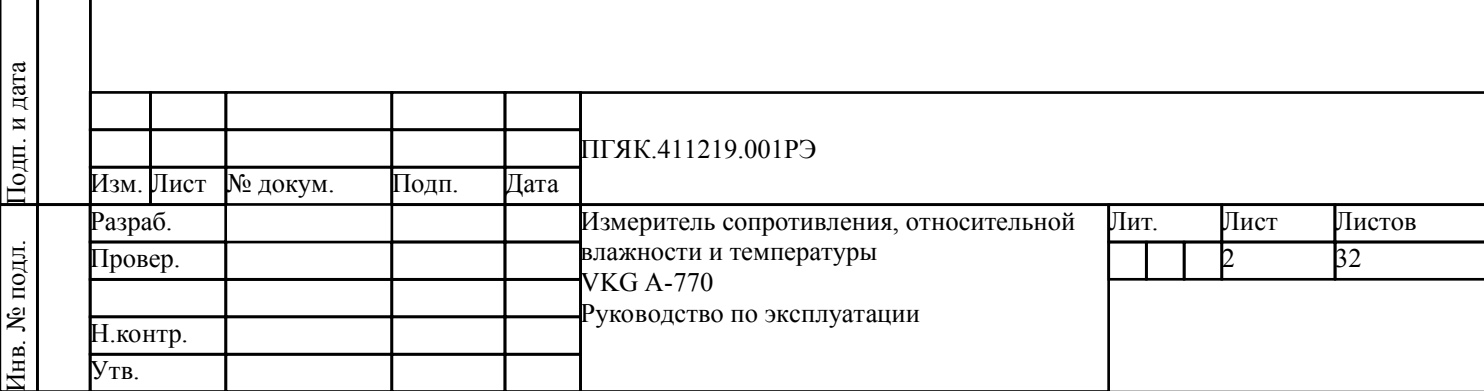

Настоящее руководство по эксплуатации (РЭ) содержит сведения о конструкции, принципе действия, характеристиках (свойствах) измерителя сопротивления, относительной влажности и температуры VKG А-770 (далее – VKG А-770 или прибор), указания, необходимые для правильной и безопасной эксплуатации прибора (использования по назначению, технического обслуживания, текущего ремонта, хранения и транспортирования) и оценок его технического состояния при определении необходимости отправки в ремонт, а также сведения по утилизации.

Перед применением прибора, эксплуатирующему персоналу необходимо ознакомиться с настоящим РЭ.

В таблице [Таблица 1](#page-2-0) приведены символы, знаки и надписи указывающие на необходимость выполнения мер предосторожности, которые должны соблюдаться в целях обеспечения безопасной эксплуатации прибора.

<span id="page-2-0"></span>Таблица 1 – Назначение символов, знаков и надписей, встречающихся в тексте РЭ и расположенных на корпусе прибора

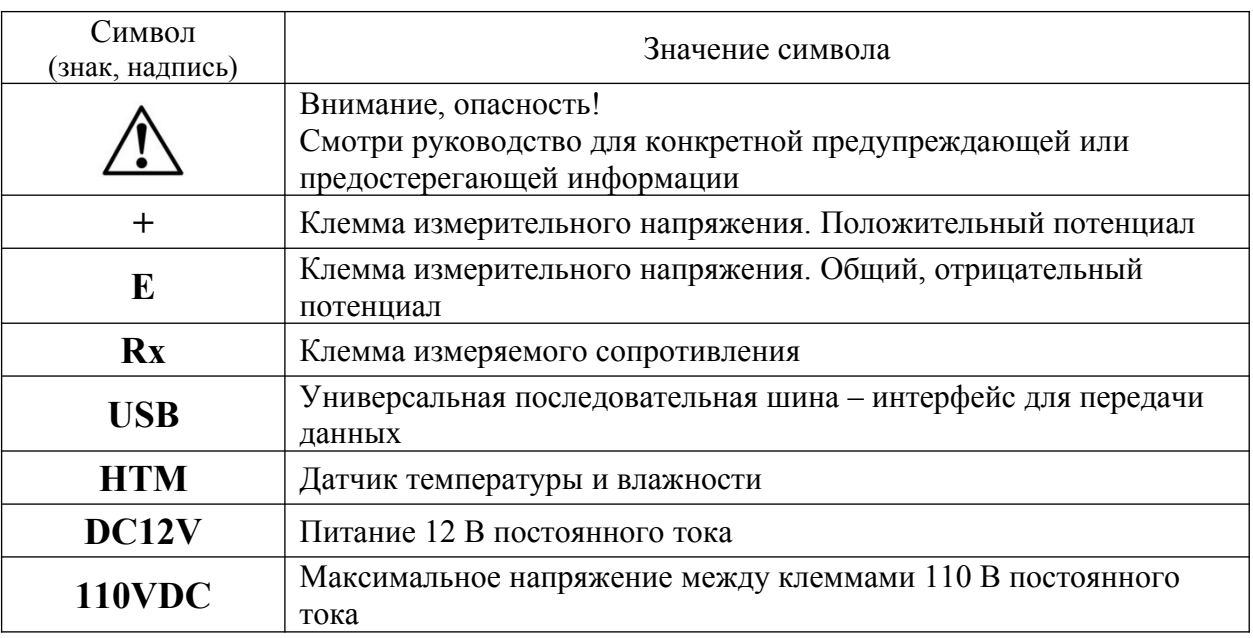

Нормативные ссылки:

под л. Под

п. и

дата Взам. и

3зам. инв. №

Инв. № дубл. Под

п. и дата

> ГОСТ IEC 61340-4-1-2017 Электростатика. Методы испытаний для прикладных задач. Электрическое сопротивление напольных покрытий и установленных полов.

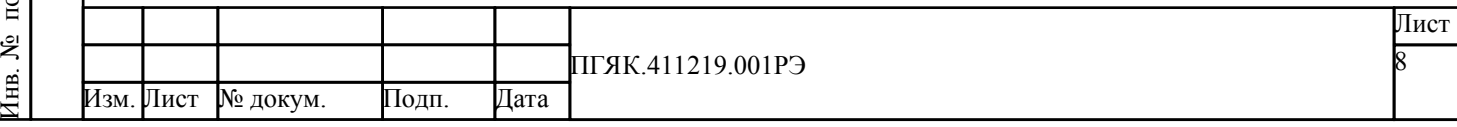

ГОСТ IEC 61340-5-1:2019 (IEC 61340-5-1-2016) Электростатика. Защита электронных устройств от электростатических явлений. Общие требования.

ГОСТ Р 53734.2.3-2010 (МЭК 61340-2-3:2000) Электростатика. Часть 2.3. Методы определения электрического сопротивления твердых плоских материалов, используемых с целью предотвращения накопления электростатического заряда.

ГОСТ Р 53734.5.2-2009 (МЭК 61340-5-2:2007) Электростатика. Защита электронных устройств от электростатических явлений. Руководство по применению.

ГОСТ Р 551202-2012 Ресурсосбережение. Обращение с отходами. Руководство по безопасному сбору, хранению, транспортированию и разборке отработавшего электротехнического и электронного оборудования, за исключением ртутьсодержащих устройств и приборов.

ГОСТ 14192-96 Маркировка грузов.

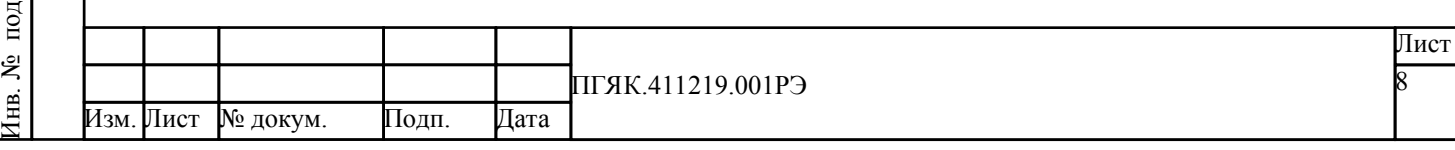

л. Под

п. и

дата Взам. и

3зам. инв. №

Инв. № дубл. Под

## <span id="page-4-0"></span>**1 Описание и работа изделия**

## <span id="page-4-1"></span>**1.1 Назначение изделия**

1.1.1 VKG А-770 предназначен для измерения электрического сопротивления рабочих поверхностей и напольных покрытий, позволяет контролировать параметры окружающей среды путем измерения относительной влажности и температуры воздуха.

1.1.2 VKG А-770 удовлетворяет требованиям ГОСТ IEC 61340-4-1- 2017, ГОСТ IEC 61340-5-1:2019 (IEC 61340-5-1-2016), ГОСТ Р 53734.2.3-2010 (МЭК 61340-2-3:2000), ГОСТ Р 53734.5.2-2009 (МЭК 61340-5-2:2007).

#### <span id="page-4-2"></span>**1.2 Технические характеристики изделия**

1.2.1 Основные технические параметры VKG А-770 приведены в таблице [Таблица 2.](#page-4-3)

<span id="page-4-3"></span>Таблица 2 – Технические параметры

Изм. Лист № докум. Подп. Дата

Инв. №

под

л. Под

п. и

дата Взам. и

3зам. инв. №

Инв. № дубл. Под

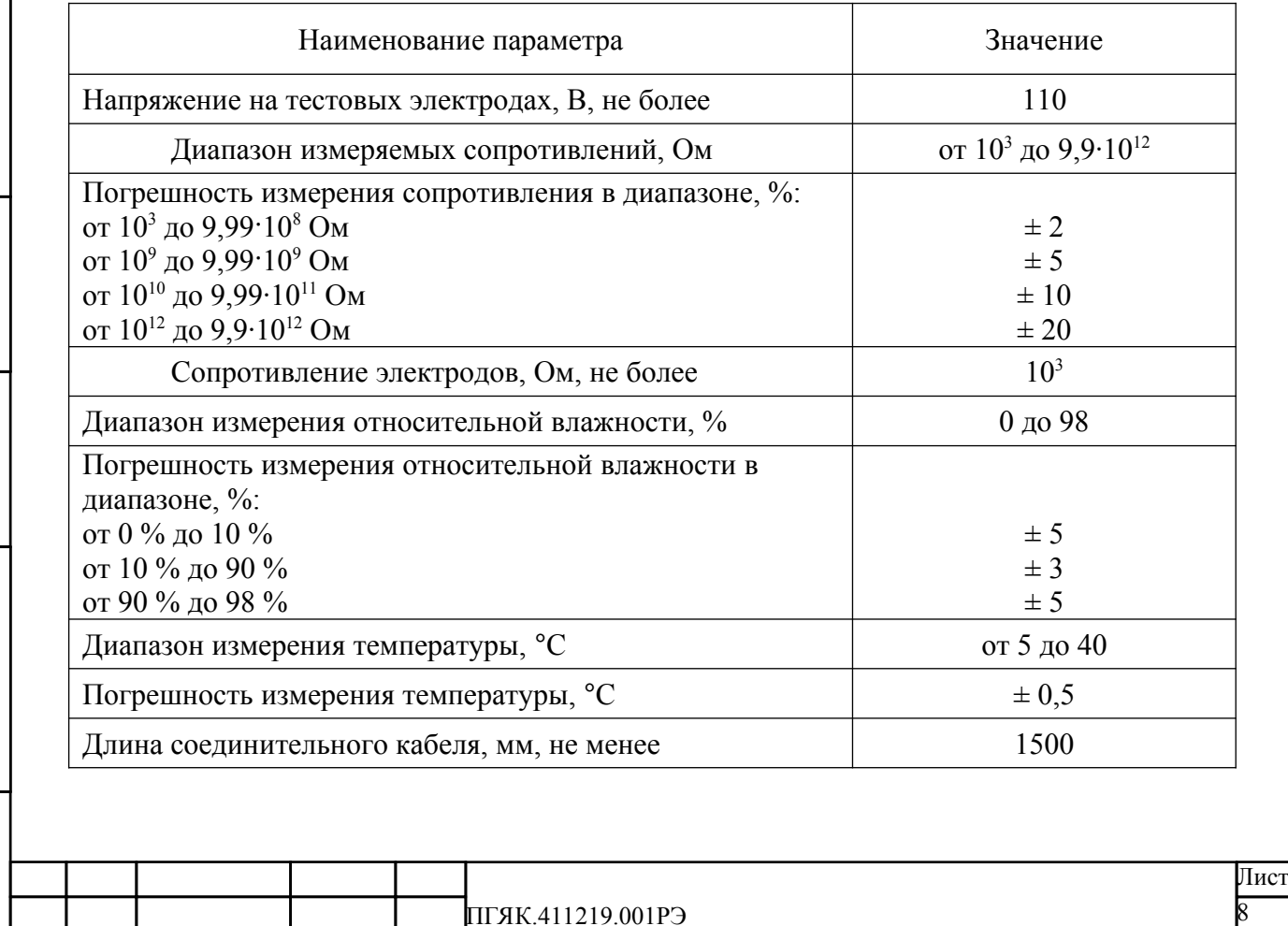

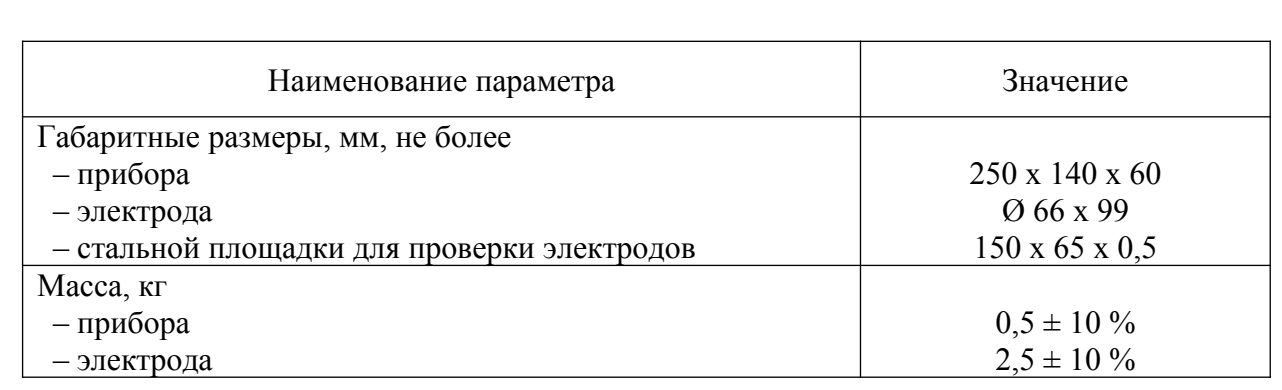

1.2.2 VKG А-770 обеспечивает:

 измерение электрических сопротивлений в диапазоне от 1000 Ом до 1000 ГОм с технологическим запасом до 11,9 ТОм;

 измерение низких сопротивлений, что позволяет с высокой точностью контролировать состояние измерительных электродов и повышает достоверность производимых измерений;

 измерение относительной влажности и температуры для эффективной оценки фактического состояния поверхностных сопротивлений.

1.2.3 Электропитание прибора осуществляется от встроенного литиевого аккумулятора или через сетевой адаптер (входящий в комплект поставки) от сети переменного тока напряжением 220 В частотой 50 Гц.

# <span id="page-5-0"></span>**1.3 Состав изделия**

л. Под

Подп. и дата

дата Взам. и

3зам. инв. №

Инв. № дубл. Под

п. и дата

1.3.1 Состав VKG А-770 включает:

 измеритель сопротивления, относительной влажности и температуры VKG A-770, ПГЯК.411219.001 – 1 шт.;

руководство по эксплуатации, ПГЯК.411219.001РЭ – 1 шт.;

- паспорт, ПГЯК.411219.001ПС – 1 шт.;

 компакт-диск CD с программным обеспечением для скачивания результатов измерений и электронная версия РЭ – 1 шт.;

- измерительный электрод A-761, ПГЯК.685159.002 2 шт.;
- сетевой адаптер GST18E12-P1J 1 шт.;

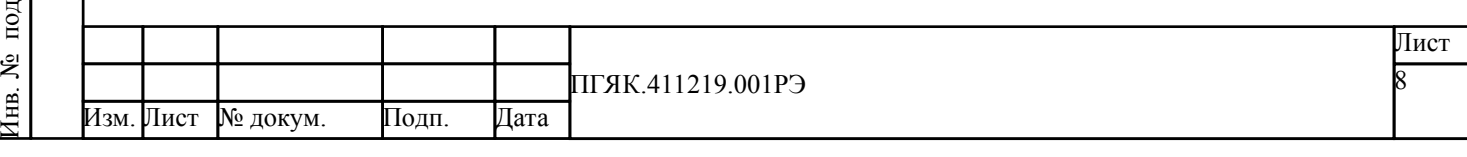

 измерительный кабель 1069/1069-9028-200-N (или провод измерительный ПГЯК.685613.036) – 2 шт.;

металлическая пластина 70х150 мм, ПГЯК.741121.002 – 1 шт.

Применяется в тех случаях, когда невозможно применение тестового электрода непосредственно;

- зажим типа «крокодил» (измерительный ток не более  $1$  мА)  $1$  шт.;
- датчик влажности и температуры ПГЯК.405229.001 1 шт.;
- чемодан для хранения и переноски прибора 1 шт.

1.3.2 По отдельному заказу в комплект поставки могут быть включены:

удлинитель датчика температуры, ПГЯК.685613.003 – 1 шт.;

- кабель USB;
- методика калибровки, ПГЯК.411219.001Д1 1 шт.

# ВНИМАНИЕ!

Использование комплектующих, не входящих в комплект поставки, может отрицательно повлиять на работу прибора и/или стать причиной возникновения опасных ситуаций.

Тестовые электроды, используемые в комплектации, достаточно тяжелые. Будьте осторожны при работе с ними.

# <span id="page-6-0"></span>**1.4 Устройство и работа изделия**

## <span id="page-6-1"></span>**1.4.1 Внешний вид**

л. Под

п. и

дата Взам. и

3зам. инв. №

Инв. № дубл. Под

п. и дата

> 1.4.1.1 Внешний вид VKG А-770 и его габаритные размеры приведены на рисунке [Рисунок 1.](#page-7-0) Основные элементы управления и индикации прибора обозначены на рисунке [Рисунок 2](#page-8-0).

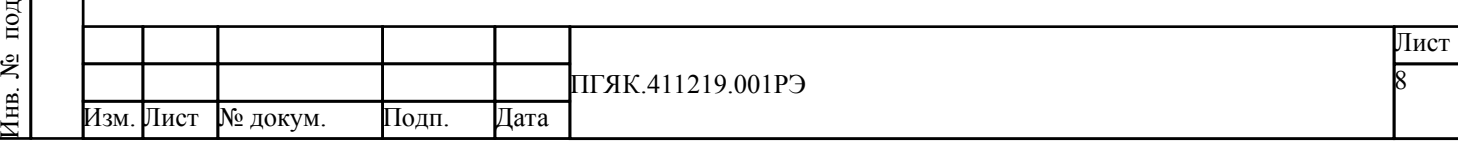

1.4.1.2 Расположение разъема для подключения интерфейсного кабеля USB и гнездо для подключения сетевого адаптера приведено на виде сбоку рисунка [Рисунок 2.](#page-8-0) Клеммы для подключения тестовых электродов и датчик влажности и температуры обозначены на рисунках [Рисунок 2](#page-8-0) (вид спереди) и [Рисунок 3](#page-9-0) (вид сверху).

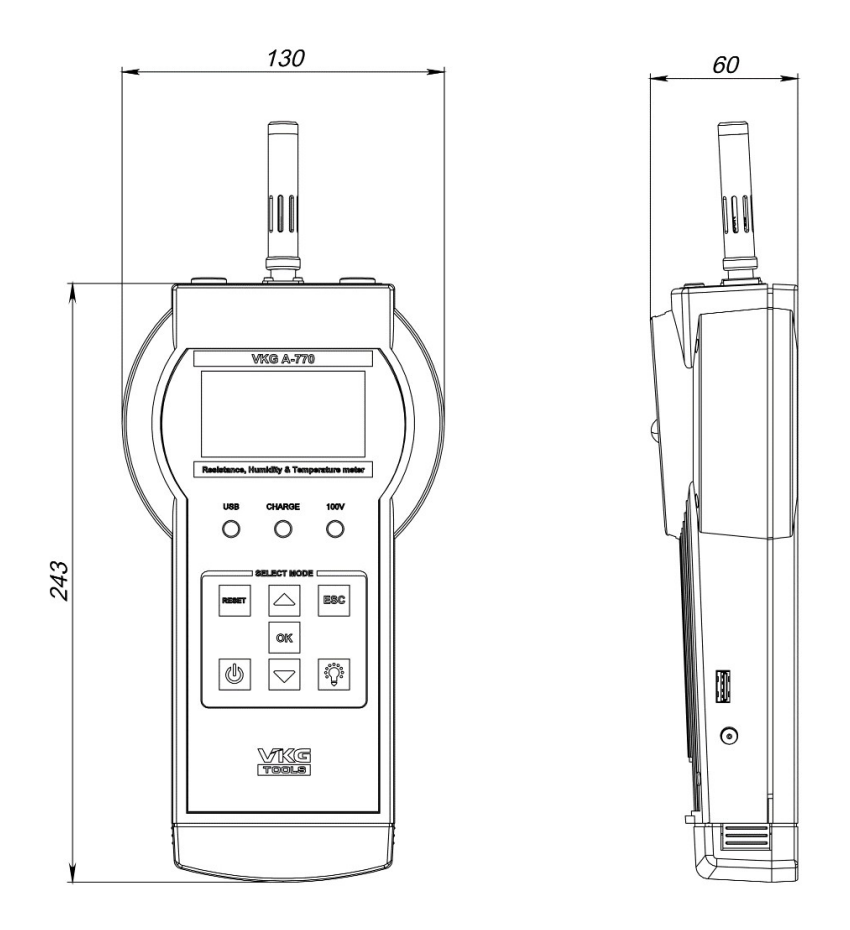

<span id="page-7-0"></span>Рисунок 1 – Габаритные размеры VKG А-770

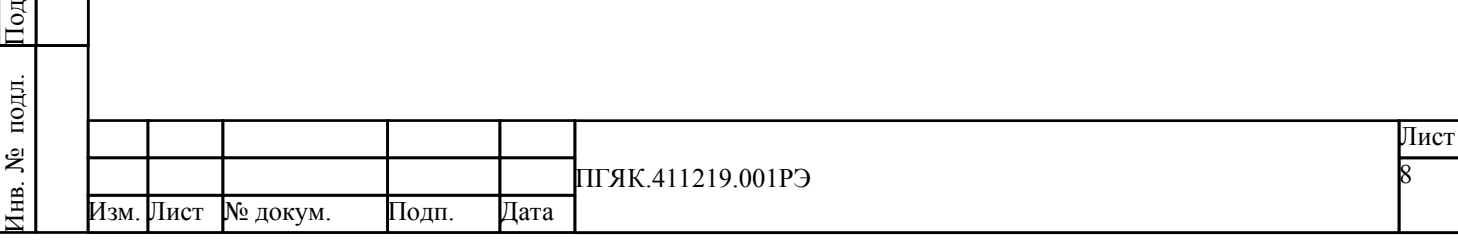

п. и

дата Взам. и

3зам. инв. №

Инв. № дубл. Под

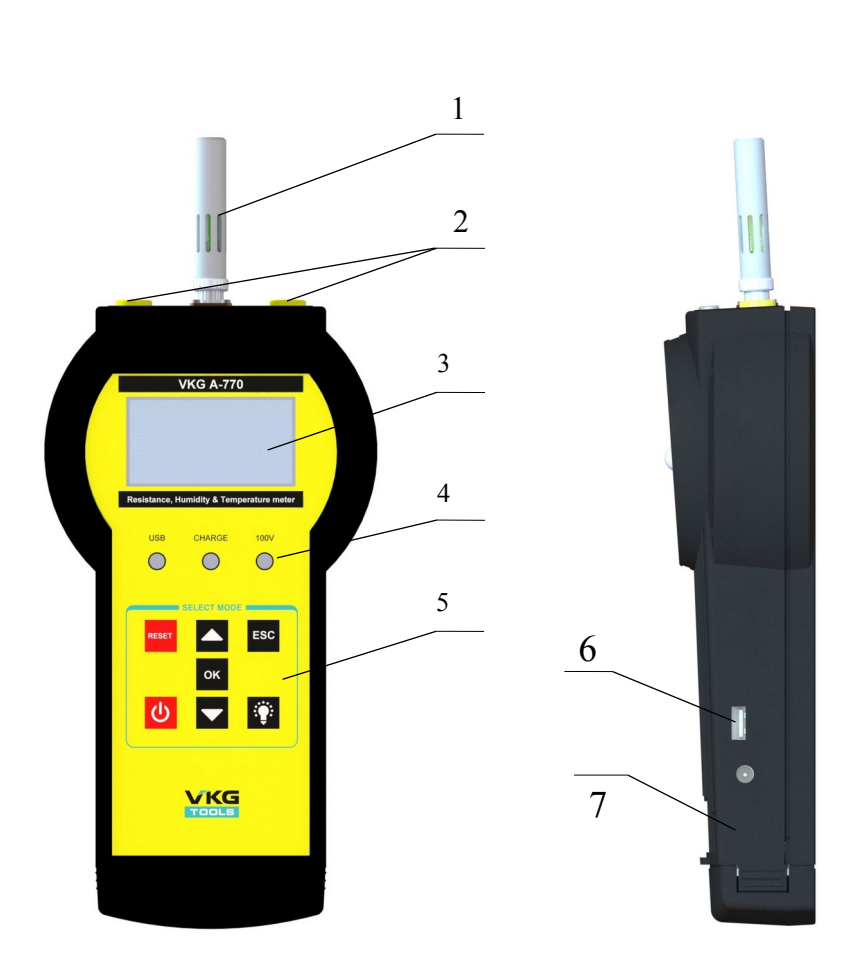

<span id="page-8-0"></span>Рисунок 2 – Основные элементы управления и индикации VKG А-770

1 – датчик влажности и температуры;

2 – клеммы **Rx** и **+** для подключения тестовых электродов (тестовые электроды с соединительными кабелями входят в комплект поставки);

3 – светодиодный экран «OLED» (подробнее см. п. [1.4.2\)](#page-10-0);

4 – светодиодные индикаторы **USB**, **CHARGE**, **100V**;

5 – кнопочная панель управления (подробнее см. рис. [Рисунок 4\)](#page-9-1);

6 – разъем USB для подключения прибора к ПК;

7 – гнездо для подключения сетевого адаптера.

л. Под

п. и

дата Взам. и

3зам. инв. №

Инв. № дубл. Под

п. и дата

Значение индикации светодиодных индикаторов:

**USB** – горит при подключении к компьютеру;

**CHARGE** – горит, когда заряжается аккумулятор;

**100V** – горит, когда включен режим измерения сопротивления при напряжении 100 вольт.

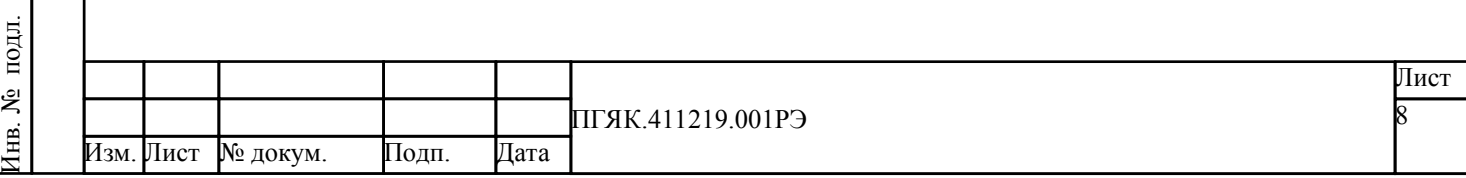

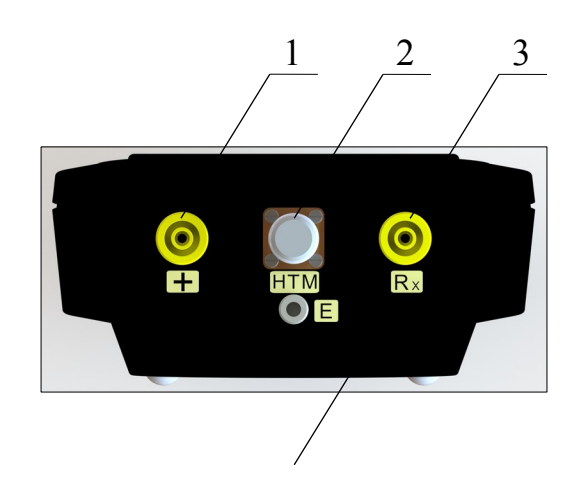

<span id="page-9-0"></span>Рисунок 3 – VKG А-770 (вид сверху)

- 1 **+** клемма измерительного напряжения (положительный потенциал)
- 2 **HTM** датчик влажности и температуры;
- 3 **Rx** клемма измеряемого сопротивления;
- 4 **E** клемма измерительного напряжения (общий, отрицательный потенциал).

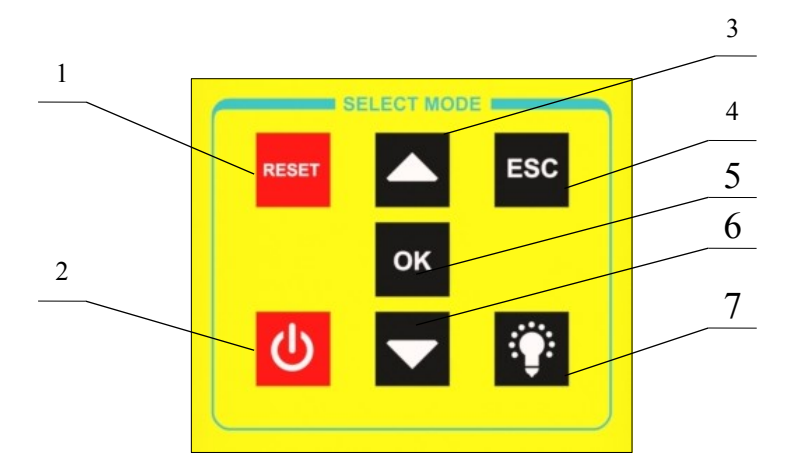

<span id="page-9-1"></span>Рисунок 4 – Кнопочная панель управления

1 – RESET – кнопка перезагрузки;

2 – **Ф** кнопка включения/выключения прибора;

3 – кнопка прокрутки маркера «вверх»;

ESC – кнопка отмены выбранной функции или переход на более высокий уровень меню;

ОК – кнопка выполняет функцию выбора пункта меню, на который указывает маркер (темный треугольник слева от выбранной строки меню);

6 – кнопка прокрутки маркера «вниз»;

 $\overline{\mathbf{H}}$  . л. Под

п. и

дата Взам. и

 $\overline{4}$ 

ESC

**OK** 

5 –

3зам. инв. №

Инв. № дубл. Под

п. и дата

7 – <sup>к</sup><sup>1</sup> кнопка подсветки информационного экрана.

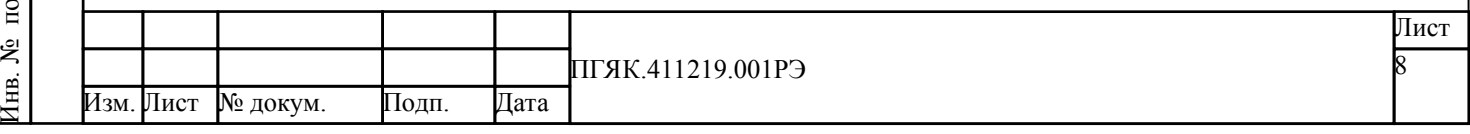

#### <span id="page-10-0"></span>**1.4.2 Главное меню и режимы измерения**

1.4.2.1 Сразу после включения, на экране прибора появляется информация об уровне заряда аккумулятора, затем главное меню (см. рис. [Рисунок 5](#page-10-1)). В верхней части экрана отображается текущее время и уровень заряда аккумулятора, в нижней части экрана – дата.

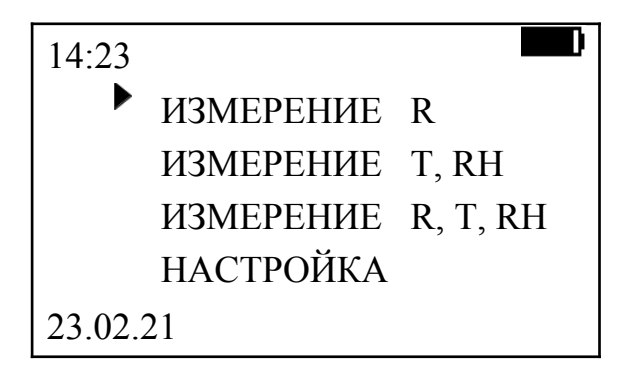

<span id="page-10-1"></span>Рисунок 5 – Экран главного меню

1.4.2.2 Пункты главного меню соответствуют режимам измерения и настройки:

- ИЗМЕРЕНИЕ R измерение сопротивления;
- ИЗМЕРЕНИЕ T, RH измерение температуры и относительной влажности;
- ИЗМЕРЕНИЕ R, T, RH одновременное измерение сопротивления, температуры и относительной влажности;

НАСТРОЙКА – переход в сервисное меню.

1.4.2.3 Положение маркера (черного треугольника –  $\blacktriangleright$ ) указывает на текущий пункт меню. Переход по пунктам меню осуществляется кнопками со стрелками «вверх» и «вниз», выбор режима измерения или настройки – нажатием на кнопку ОК.

1.4.2.4 Значения номиналов сопротивлений, выводимых на дисплей прибора, изображаются в виде трех значащих цифр, запятой и буквенного знака, обозначающего приставку (степень):

 $R - OM (10^0 \text{ OM})$ , (например: 350R соответствует – 350 Om);

 $K - \kappa$ илоом (10<sup>3</sup> Ом), (например: 2,93K соответствует – 2,93 КОм);

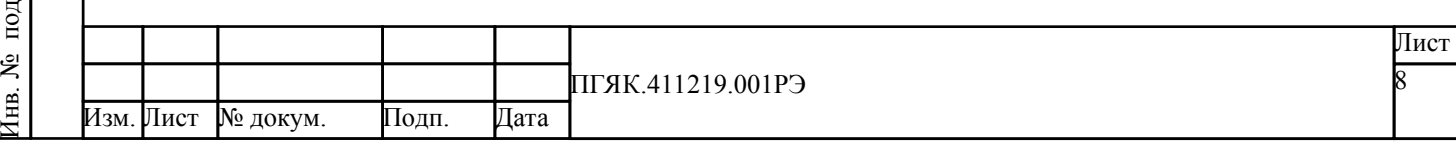

л. Под

п. и

дата Взам. и

3зам. инв. №

Инв. № дубл. Под

 $M$  – мегаом (10<sup>6</sup> Ом), (например: 12.7M соответствует 12.7 МОм):

 $G$  – гигаом (10<sup>9</sup> Ом), (например: 1.09G соответствует 1.09 ГОм);

 $T$  – тераом (10<sup>12</sup> Ом), (например: 1,09Т соответствует 1,09 ТОм).

## <span id="page-11-0"></span>**1.5 Средства измерения, инструмент и принадлежности**

1.5.1 Для контроля и регулирования (настройки) изделия, а также для технического обслуживания прибора не требуется дополнительного испытательного или другого оборудования (средств измерения, инструмента и принадлежностей).

1.5.2 Поверку или калибровку прибора необходимо выполнять в сервисном центре не реже 1 раза в год.

## <span id="page-11-1"></span>**1.6 Маркировка и пломбирование**

1.6.1 На маркировочной табличке, расположенной на задней панели прибора, указывается условное обозначение прибора, заводской номер, месяц и год изготовления.

1.6.2 На торце прибора расположена наклейка, на которой приводятся обозначения, указанные в таблице [Таблица 1](#page-2-0).

1.6.3 После поверки на корпус прибора устанавливается голографическая наклейка-пломба, предотвращающая несанкционированное вскрытие.

## <span id="page-11-2"></span>**1.7 Упаковка**

л. Под

Подп. и дата

дата Взам. и

3зам. инв. №

Инв. № дубл. Под

п. и дата

> 1.7.1 Прибор с входящими в комплект поставки изделиями и документацией укладывается в чемодан. Чемодан упаковывается в индивидуальную упаковку (коробку).

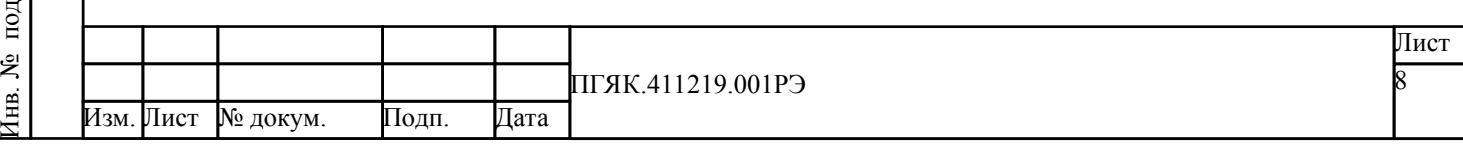

1.7.2 На индивидуальную упаковку наклеивается ярлык, содержащий следующие надписи и обозначения:

- наименование, товарный знак предприятия-изготовителя и почтовый адрес;
- наименование и исполнение изделия;
- манипуляционные знаки по ГОСТ 14192-96:

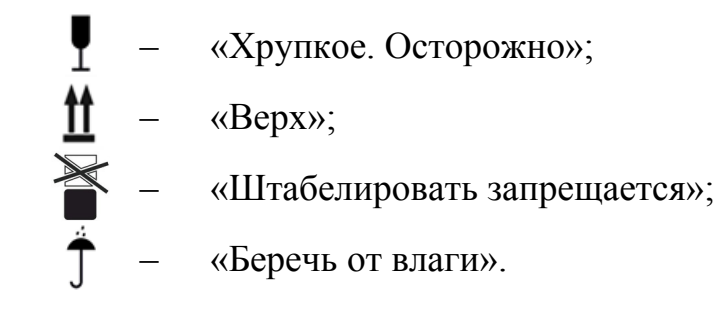

1.7.3 Упаковка должна обеспечить надежную защиту от влаги при транспортировке.

1.7.4 Для отправки с предприятия-изготовителя, индивидуальная упаковка с прибором укладывается в транспортную тару, обеспечивающую защиту от механических повреждений, прямого попадания атмосферных осадков, пыли и солнечной радиации во время транспортирования.

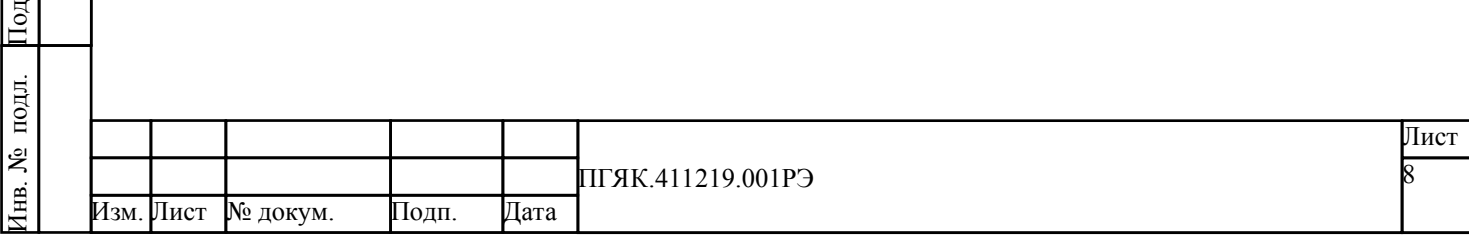

п. и

дата Взам. и

3зам. инв. №

Инв. № дубл. Под

#### <span id="page-13-0"></span>**2 Использование по назначению**

## <span id="page-13-1"></span>**2.1 Эксплуатационные ограничения**

2.1.1 При эксплуатации прибора должны соблюдаться следующие условия:

- рабочий диапазон температур: от 5 до 40 °С;
- относительная влажность воздуха: не более 75 % при температуре 30 °С.

Несоблюдение условий эксплуатации может привести к неисправностям и выходу прибора из строя.

2.1.2 Не используйте прибор в местах с сильным магнитным или электрическим полем. Это может нарушить точность измерений.

# <span id="page-13-2"></span>**2.2 Подготовка изделия к использованию**

## **2.2.1 Меры безопасности при подготовке изделия**

2.2.1.1 При работе с прибором необходимо соблюдать общие правила техники безопасности при работе с электроизмерительными изделиями, а также общие правила пожарной безопасности.

2.2.1.2 К работе с прибором допускаются лица, изучившие данное руководство по эксплуатации, а также прошедшие инструктаж по технике безопасности. Эксплуатирующий персонал должен быть ознакомлен с требованиями по обеспечению его безопасности, изложенными в инструкциях эксплуатирующей организации.

2.2.1.3 При работе прибора могут возникать достаточно высокие напряжения, которые могут создать угрозу для человека, не соблюдающего правила безопасности во время эксплуатации прибора. Следование настоящим инструкциям необходимо для обеспечения безопасности персонала во время работы и сохранения прибора в рабочем состоянии.

Инв. № под Изм. Лист № докум. Подп. Дата ПГЯК.411219.001РЭ Лист 8

л. Под

п. и

дата Взам. и

3зам. инв. №

Инв. № дубл. Под

#### ВНИМАНИЕ!

Не включайте прибор до подсоединения тестовых электродов и соединительных кабелей.

Во время измерений не прикасайтесь к телу тестовых электродов – это может исказить результаты измерений и вызвать неприятные ощущения.

Не используйте прибор с какими-либо нештатными приспособлениями, не предназначенными непосредственно для использования с данным прибором.

Не используйте прибор для проведения измерений в цепях под напряжением.

Схемы, используемые в данной модели прибора, являются источником высокого напряжения.

#### <span id="page-14-1"></span>**2.2.2 Объем и последовательность внешнего осмотра изделия**

2.2.2.1 Последовательность внешнего осмотра включает осмотр прибора и элементов из комплекта поставки на предмет наличия очевидных признаков повреждения.

2.2.2.2 При обнаружении повреждений, эксплуатация изделия недопустима.

2.2.2.3 Если внешних повреждений не обнаружено, проверить комплектность изделия в соответствии с разделом 3 Паспорта ПГЯК.411219.001ПС.

#### <span id="page-14-0"></span>**2.2.3 Указания по включению и опробованию работы изделия**

2.2.3.1 Для проверки работоспособности прибора нажать кнопку включения прибора **•** В центре экрана должна появиться информация об уровне заряда аккумулятора (см. рис. [Рисунок 6\)](#page-15-0).

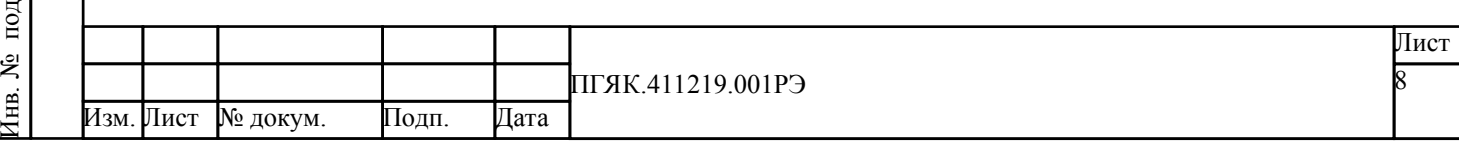

л. Под

Подп. и дата

дата Взам. и

3зам. инв. №

Инв. № дубл. Под

<span id="page-15-0"></span>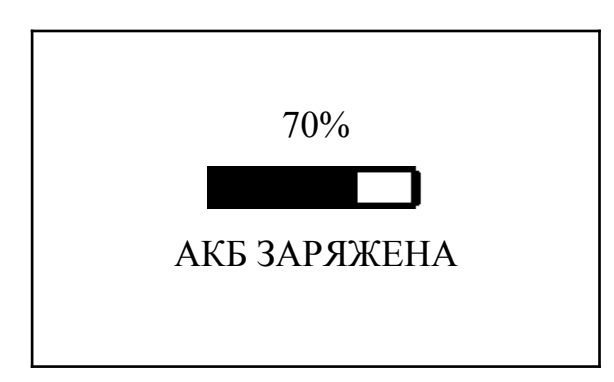

Рисунок 6 – Вид экрана после включения прибора

2.2.3.2 При уровне заряда аккумулятора больше 20 %, прибор может работать автономно без подключения к сети электропитания.

2.2.3.3 При низком заряде аккумулятора, менее 20 %, или при невозможности активировать VKG А-770, необходимо подключить к прибору сетевой адаптер. Гнездо для подключения сетевого адаптера расположено на левой боковой поверхности корпуса прибора (см. рис. [Рисунок 2](#page-8-0) из п.[1.4.1](#page-6-1)). При подключенном сетевом адаптере прибор получает питание от сети и одновременно происходит подзарядка аккумулятора, при этом загорается светодиод «CHARGE».

2.2.3.4 Для полного отключения прибора необходимо отсоединить сетевой адаптер, нажать кнопку выключения  $\sigma$  и подтвердить выключение кнопкой ОК.

## **2.2.4 Проверка тестовых электродов и соединительных кабелей**

2.2.4.1 Перед тестированием необходимо проверить рабочие поверхности тестовых электродов. При необходимости очистить их.

2.2.4.2 Порядок тестирования следующий:

л. Под

Подп. и дата

дата Взам. и

3зам. инв. №

Инв. № дубл. Под

п. и дата

- 1) Подключите электроды с помощью кабелей к входным гнездам прибора.
- 2) Разместите тестовые электроды на металлической пластине 70х150 мм (ПГЯК.741121.002). Электроды должны плотно стоять на пластине.

3) Включите прибор, однократно нажав кнопку включения **•**.

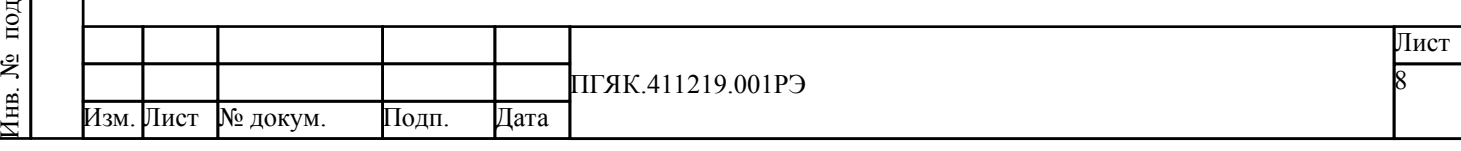

4) На экране прибора появится главное меню (см. рис. [Рисунок 7](#page-16-1)).

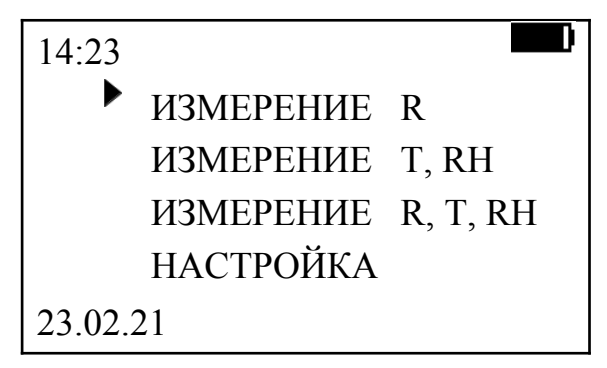

<span id="page-16-1"></span>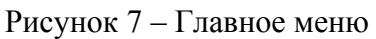

- 5) С помощью кнопок ▲, ▼ выберите пункт НАСТРОЙКА и нажмите ОК.
- 6) Выберите пункт ТЕСТ ЭЛЕКТРОДОВ и нажмите ОК.
- 7) Прибор покажет суммарное значение сопротивления электродов, например «347R».
- 8) Необходимо подтвердить значение кнопкой ОК, теперь оно будет учитываться при измерениях.

2.2.4.3 При необходимости можно повторить измерение или не запоминать значение, нажав кнопку «ESC». В таком случае, будет использоваться последнее подтверждённое значение.

2.2.4.4 При выключении прибора, значение сопротивления электродов обнуляется.

2.2.4.5 Если сопротивление электродов больше 3 кОм, на дисплее появится сообщение «СОПРОТИВЛЕНИЕ > 3.0 К», в этом случае необходимо очистить поверхности электродов или заменить их.

# <span id="page-16-0"></span>**2.3 Использование изделия**

л. Под

Подп. и дата

дата Взам. и

3зам. инв. №

Инв. № дубл. Под

п. и дата

# **2.3.1 Действия обслуживающего персонала**

2.3.1.1 Обслуживающему персоналу необходимо ознакомиться с данным документом, а также с нормативными документами, ссылки на которые присутствуют в данном документе.

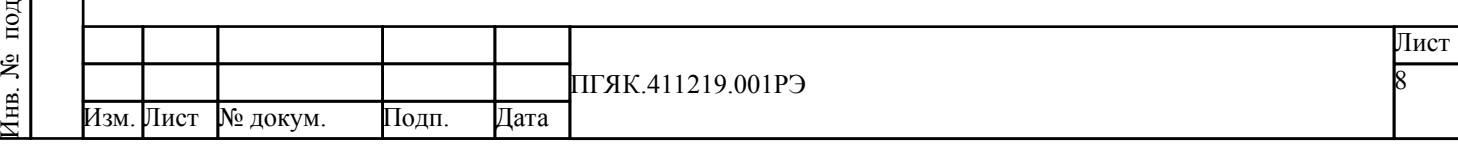

2.3.1.2 Перед началом работы необходимо убедиться в готовности изделия к использованию в соответствии с п. [2.2.](#page-13-2)

2.3.1.3 Приступить к эксплуатации изделия согласно приведенным ниже рекомендациям.

#### <span id="page-17-2"></span>**2.3.2 Режимы работы изделия**

#### <span id="page-17-1"></span>**2.3.2.1 Работа с тестовым напряжением 10 В**

В этом режиме в измерительную цепь подается напряжение 10 В (±5%), что позволяет производить измерения сопротивлений в диапазоне от 1 Ом до 100 МОм. Порядок действий:

1) Расположите электроды на измеряемой поверхности.

Поверхность должна быть чистой для обеспечения оптимальной величины переходного сопротивления между электродами и поверхностью измерения.

2) На главном экране выберите тип измерения «ИЗМЕРЕНИЕ R», нажав ОК. Откроется окно выбора режима, представленное на рисунке [Рисунок 8.](#page-17-0)

<span id="page-17-0"></span>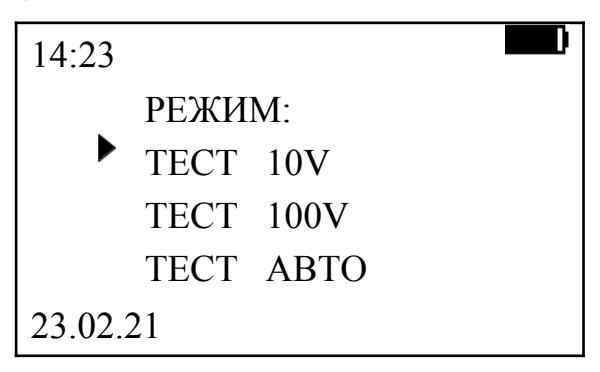

Рисунок 8 – Выбор режима 10V

3) Выберите режим «ТЕСТ 10V», нажав ОК. После выбора режима до получения измерительной информации на экране появится следующее сообщение: «ВЫПОЛНЯЕТСЯ ИЗМЕРЕНИЕ».

Во время измерений тип выбранного режима высвечивается в нижней части экрана.

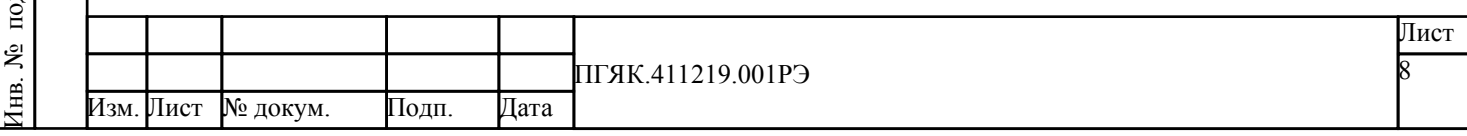

 $\overline{p}$ л. Под

п. и

дата Взам. и

3зам. инв. №

Инв. № дубл. Под

- 4) Для записи результата измерения в энергонезависимую память прибора, необходимо нажать кнопку ОК. В процессе записи в верхней части экрана появится сообщение «ЗАПИСЬ».
- 5) Если измеряемое значение сопротивления будет больше 100 МОм, то появится сообщение о необходимости переключиться на измерения при 100 В: «ИЗМЕНИТЕ РЕЖИМ».

Для перехода в режим 100 В, нажмите кнопку ESC. Затем с помощью кнопок ▲ и ▼ выберите режим «ТЕСТ 100V».

6) Для выхода из режима измерения сопротивления нажмите кнопку ESC.

#### **2.3.2.2 Работа с тестовым напряжением 100 В**

Если величина поверхностного сопротивления при измерении на шкале 10 В оказалась выше, чем 1 МОм, то измерения необходимо повторить при напряжении на тестовых электродах равном 100 В.

- 1) Для перехода в режим 100 В с помощью кнопок ▲ или ▼ перейдите по меню к пункту «ТЕСТ 100V», нажмите кнопку ОК.
- 2) При использовании источника 100В загорается светодиод «100V».
- 3) После выбора режима до получения измерительной информации на экране появится сообщение: «ВЫПОЛНЯЕТСЯ ИЗМЕРЕНИЕ». Во время измерений тип выбранного режима высвечивается в нижней части экрана.
- 4) Для записи результата измерения в энергонезависимую память прибора, необходимо нажать кнопку ОК. В процессе записи в верхней части экрана появится сообщение «ЗАПИСЬ».
- 5) При измерительном напряжении 100В возможно измерение сопротивлений до 11,9 ТОм.

Если измеряемое сопротивление больше 11,9 ТОм, появится сообщение: «СОПРОТИВЛЕНИЕ >12 Т ВНЕ ДИАПАЗОНА», «ИЗМЕНИТЕ РЕЖИМ».

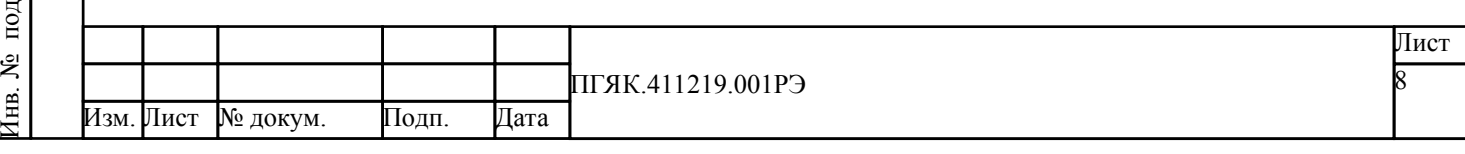

л. Под

Подп. и дата

дата Взам. и

3зам. инв. №

Инв. № дубл. Под

6) Для выхода из режима измерения сопротивления нажмите кнопку ESC.

#### <span id="page-19-0"></span>**2.3.2.3 Работа в режиме «АВТО»**

При сопротивлении в диапазоне от 1 кОм до 1 МОм напряжение источника 10В, а от 1 МОм и выше напряжение источника 100 В.

В остальном этот режим повторяет режимы 10 В и 100 В.

## **2.3.2.4 Измерение относительной влажности и температуры**

Измерение относительной влажности и температуры проводится при подключенном датчике TRH.

#### ВНИМАНИЕ!

Датчик TRH подключать только к выключенному прибору c отсоединенным зарядным устройством.

1) Для выбора режима измерения температуры и относительной влажности, используя кнопки ▲ или ▼, перейдите к пункту «ИЗМЕРЕНИЕ T, RH» и нажмите кнопку ОК.

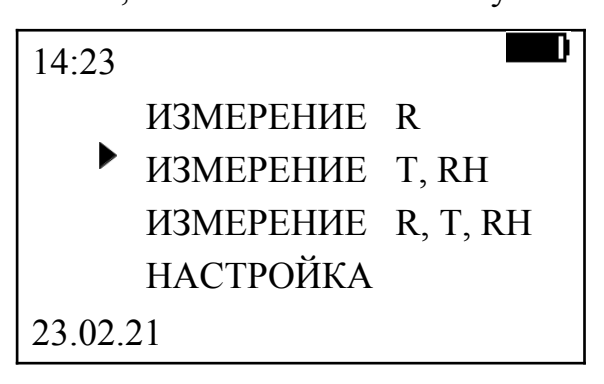

Рисунок 9 – Выбор режима измерения относительной влажности и температуры

На экране прибора появится значение температуры и влажности.

При отсутствии или неисправности датчика TRH, появляется следующее сообщение: «ОШИБКА ДАТЧИКА».

2) Для выхода из режима измерения температуры и относительной влажности нажмите кнопку ESC.

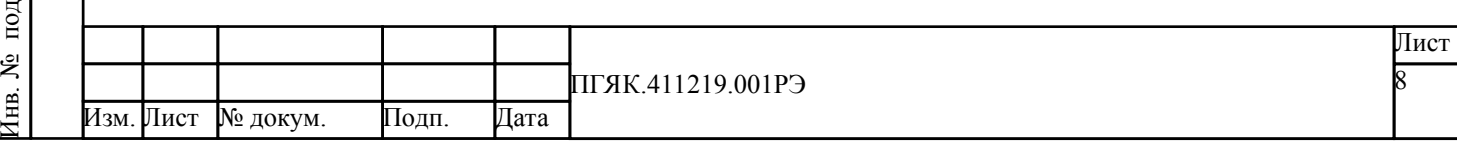

л. Под

п. и

дата Взам. и

3зам. инв. №

Инв. № дубл. Под

**2.3.2.5 Совместное измерение поверхностного сопротивления, относительной влажности и температуры**

1) Для одновременного измерения сопротивления, относительной влажности и температуры, используя кнопки ▲ или ▼, перейдите к пункту «ИЗМЕРЕНИЕ R, T, RH» и нажмите кнопку ОК.

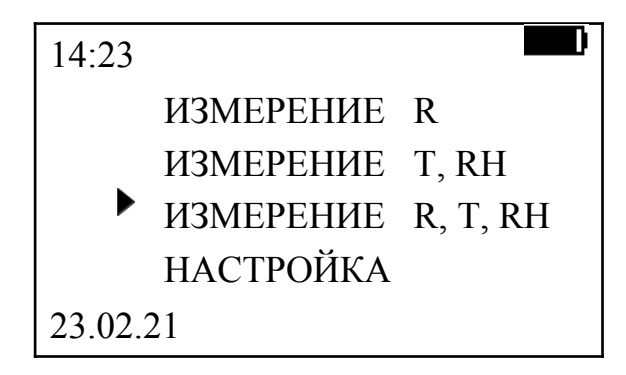

Рисунок 10 – Выбор режима совместного измерения поверхностного сопротивления, относительной влажности и температуры

- 2) В появившемся окне вспомогательного меню необходимо выбрать требуемый источник испытательного напряжения (см. п.п. [2.3.2.1](#page-17-1)[-](#page-19-0) [2.3.2.3](#page-19-0)).
- 3) В режиме «ИЗМЕРЕНИЕ R, T, RH» запись измеряемых величин выполняется при нажатии на кнопку «ОК».
- 4) Для возврата в главное меню нажмите ESC.

# <span id="page-20-0"></span>**2.3.2.6 Сервисное меню (настройка)**

л. Под

п. и

дата Взам. и

3зам. инв. №

Инв. № дубл. Под

п. и дата

> Для перехода в сервисное меню, используя кнопки  $\blacktriangle$  или  $\nabla$ , перейдите к пункту «НАСТРОЙКА» и нажмите кнопку ОК.

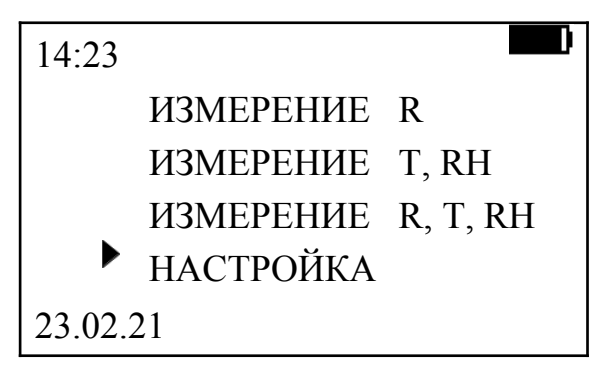

Рисунок 11 – Выбор режима настройки

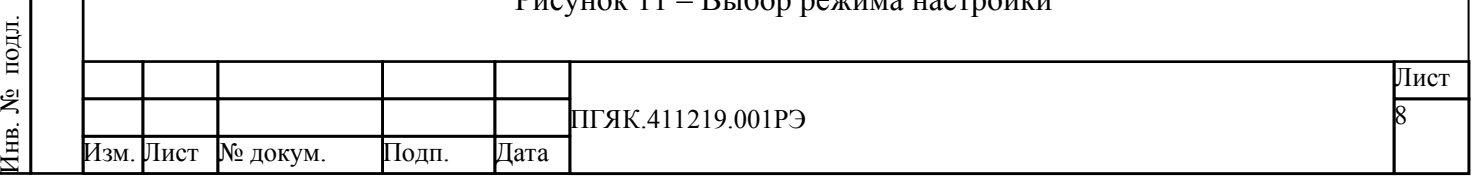

Внешний вид сервисного меню представлен на рисунке [Рисунок 12](#page-21-1),

назначение пунктов сервисного меню приведено в таблице [Таблица 3](#page-21-0).

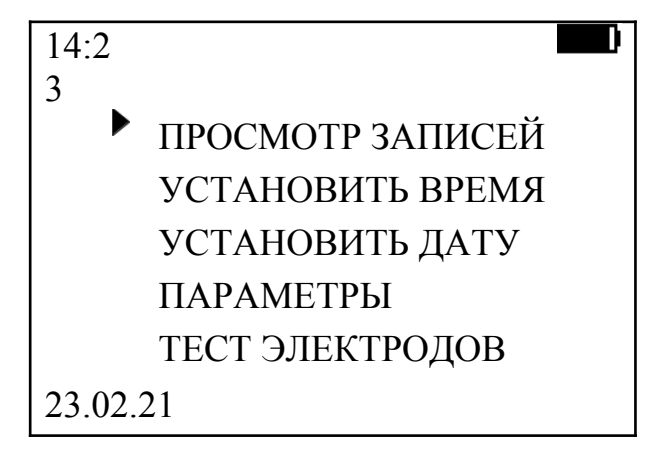

<span id="page-21-1"></span>Рисунок 12 – Сервисное меню (настройки)

<span id="page-21-0"></span>Таблица 3 – Назначение пунктов сервисного меню

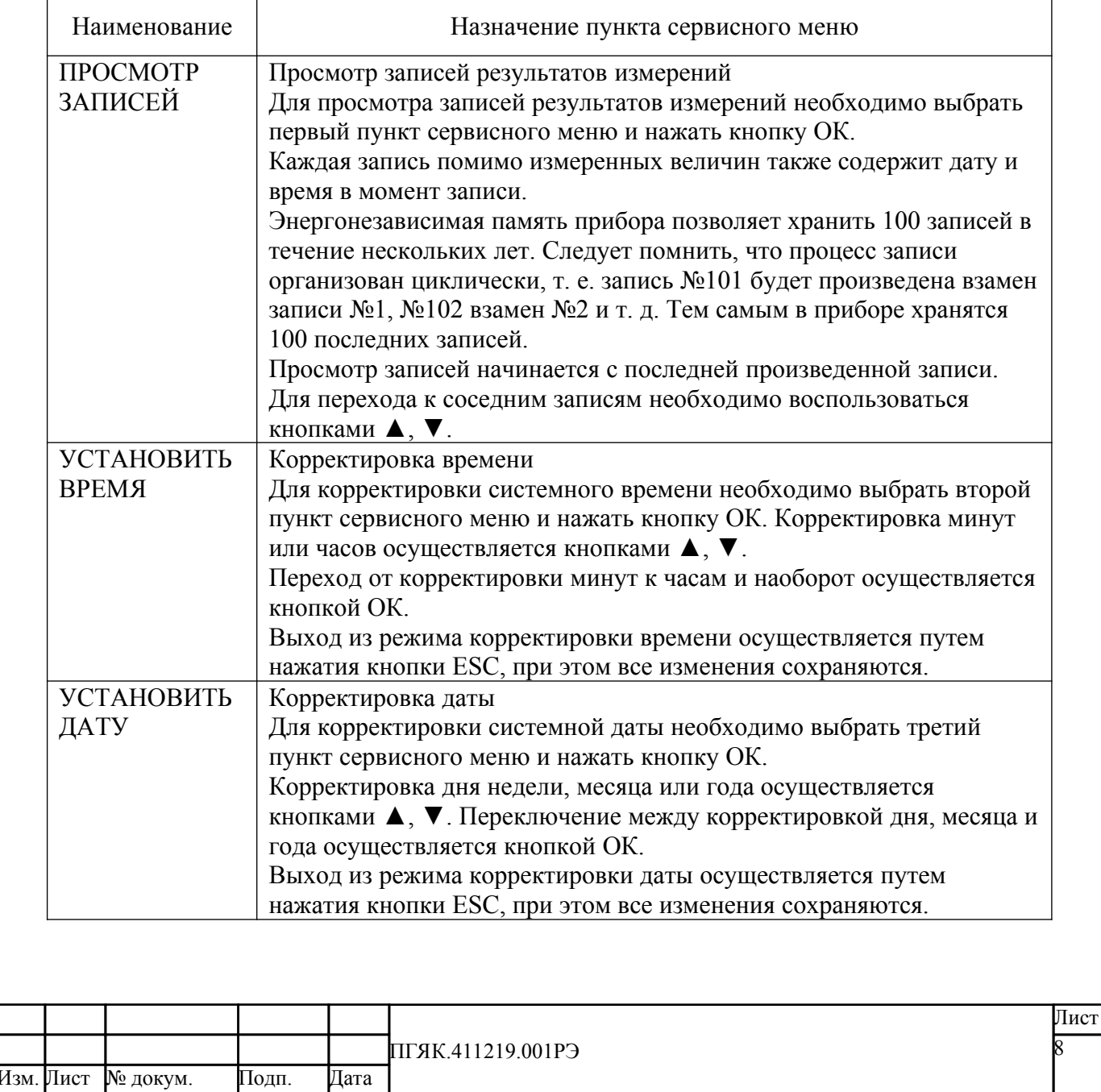

Инв. № л. Под п. и дата Взам. и Инв. № дубл. Под

3зам. инв. №

п. и дата

под

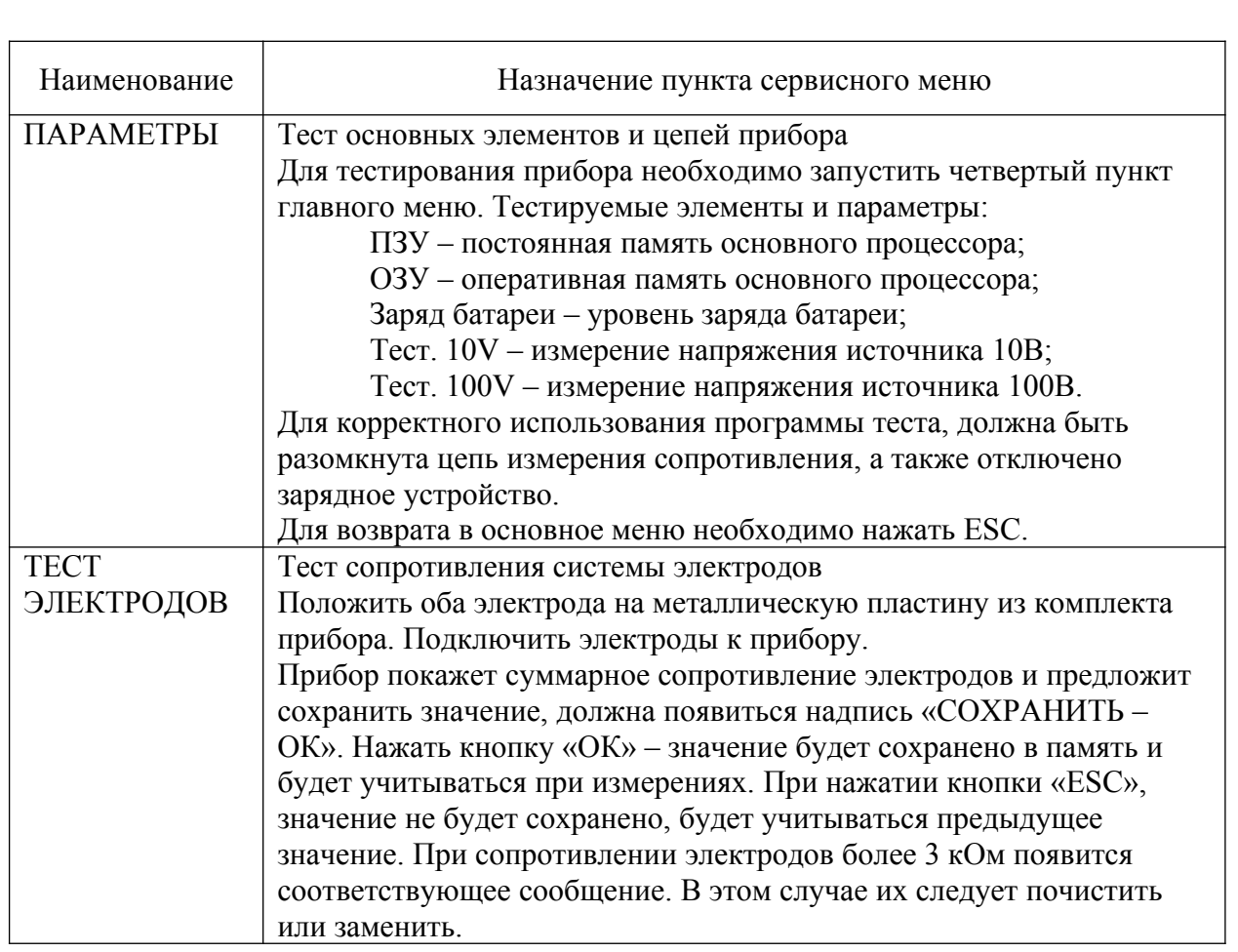

#### **2.3.3 Порядок включения**

л. Под

п. и

дата Взам. и

3зам. инв. №

Инв. № д

убл. Под

п. и дата

2.3.3.1 Провести осмотр прибора на внешние повреждения, проверить комплектность (см. п. [2.2.2](#page-14-1)).

2.3.3.2 Включить прибор, нажав на кнопку включения. При низком заряде аккумулятора подключить прибор к сетевому адаптеру (см. п. [2.2.3](#page-14-0)).

## **2.3.4 Контроль работоспособности изделия**

2.3.4.1 Контроль работоспособности изделия производится в режиме НАСТРОЙКА. В подменю ПАРАМЕТРЫ можно протестировать параметры памяти (ПЗУ и ОЗУ основного процессора), уровень заряда батареи, протестировать измерение напряжения на источнике 10В и 100В (см. п. [2.3.2.6](#page-20-0) «Сервисное меню»).

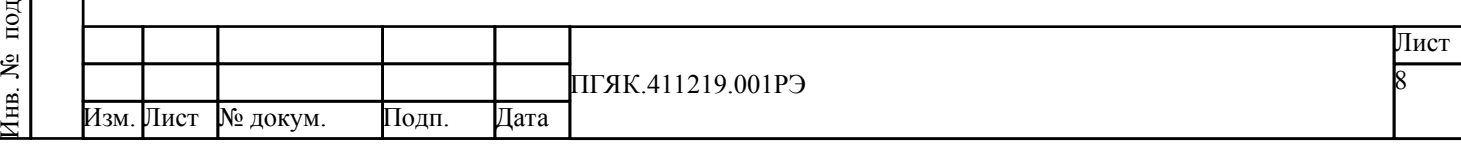

2.3.4.2 Не реже одного раза в год необходимо поверять или калибровать прибор в сервисном центре.

2.3.4.3 В случае невозможности устранения ошибки, либо регулярном повторении неисправности, необходимо обратиться на предприятиеизготовитель или сервисный центр.

## **2.3.5 Методика измерения поверхностного сопротивления**

2.3.5.1 Перед проведением измерений необходимо убедиться, что:

- тестируемый объект изолирован;
- соединительные кабели не соприкасаются друг с другом и с другими проводящими материалами;
- хотя бы один тестовый электрод расположен не менее 5 см от края измеряемой поверхности;
- тестовые электроды расположены на разных плитках/панелях, если тестируемая поверхность состоит из плиток или панелей.

2.3.5.2 Измерение поверхностного сопротивления от точки до точки  $(R_{PP}$ , point-to-point resistance) производится с использованием тестовых электродов. Порядок действий следующий:

1) Подсоедините тестовые электроды с помощью соединительных кабелей к прибору.

2) Поместите тестовые электроды на тестируемую поверхность так, чтобы расстояние между ними было не менее  $300 \pm 10$  мм.

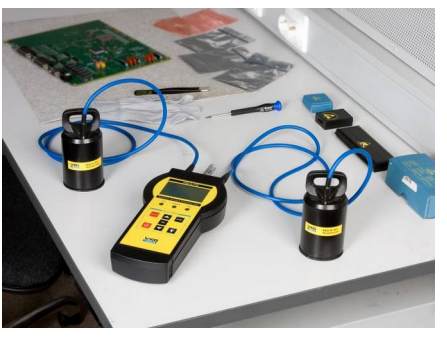

Рисунок 13

Иঽ৾ под Изм. Лист № докум. Подп. Дата ПГЯК.411219.001РЭ Лист 8

л. Под

п. и

дата Взам. и

3зам. инв. №

Инв. № дубл. Под

3) Произведите измерения поверхностного сопротивления в соответствии с выбранным режимом работы (см. п. [2.3.2\)](#page-17-2).

2.3.5.3 Измерение сопротивления к земле (RG, resistance to ground) производится с использованием одного тестового электрода и зажима типа «Крокодил». Порядок действий следующий:

- 1) Подсоедините тестовый электрод с помощью соединительного кабеля с прибором.
- 2) С помощью второго кабеля и зажима типа «Крокодил» соедините заземляющий провод с прибором.
- 3) Поместите тестовый электрод на тестируемую поверхность.

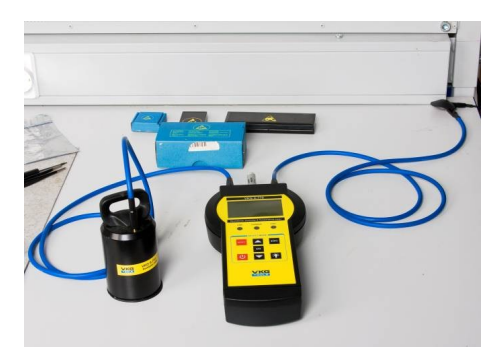

Рисунок 14

4) Произведите измерения поверхностного сопротивления в соответствии с выбранным режимом работы (см. п. 2.3.2).

## **2.3.6 Передача данных на компьютер**

л. Под

п. и

дата Взам. и

3зам. инв. №

Инв. № дубл. Под

п. и дата

> 2.3.6.1 Для связи прибора с компьютером используется последовательный интерфейс USB. Разъем USB расположен с левой стороны корпуса (см. рис. [Рисунок 2](#page-8-0) в п.[1.4.1](#page-6-1) «Внешний вид»). При помощи программы Rec\_download можно передать данные измерений, хранящиеся в памяти прибора, на компьютер.

> 2.3.6.2 Данные выводятся в виде таблицы, пример которой приведен на рисунке [2.3.6.3.](#page-25-0) При отсутствии каких-либо измеряемых величин в конкретных точках, в таблице ставятся прочерки.

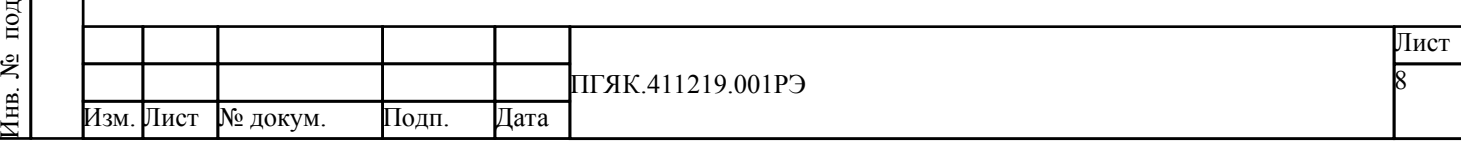

| $\blacksquare$ VKG A-770<br>۰ | Подключить    | Отключить      | ПОДКЛЮЧЕНО      |                |                 | $\boxed{\square}$<br>$\qquad \qquad \Box$ |
|-------------------------------|---------------|----------------|-----------------|----------------|-----------------|-------------------------------------------|
|                               | <b>Banpoc</b> | Сохранить      |                 |                |                 |                                           |
| No                            | Дата          | Время          | U, B            | $R$ , $O_M$    | T. °C           | Rh, %                                     |
| 1                             | 02/12/20      | 10:22:42       | 10V             | $1.11e+004$    | 22.4 °C         | 27.4%                                     |
| 2                             | 01/12/20      | 11:57:52       | 10V             | $4.50e + 002$  | 23.4 °C         | 27.2%                                     |
| 3                             | 01/12/20      | 11:18:54       | 10V             | $1.10e + 004$  | 23.1 °C         | 24.7%                                     |
| 4                             | 01/12/20      | 10:38:17       | 10 <sub>V</sub> | $1.98e + 002$  | 22.6 °C         | 25.0%                                     |
| 5                             | 30/11/20      | 16:48:16       | 10 <sub>V</sub> | $1.12e+005$    | 24.1 °C         | 25.7%                                     |
| 6                             | 30/11/20      | 16:47:45       | 10V             | $1.11e+005$    | 24.1 °C         | 25.7%                                     |
| 7                             | 30/11/20      | 16:47:45       | 10V             | $1.10e+005$    | 24.1 °C         | 25.6%                                     |
| 8                             | 30/11/20      | 16:47:45       | 10V             | $1.09e + 005$  | 24.1 °C         | 25.6%                                     |
| 9                             | 30/11/20      | 16:47:45       | 10V             | $1.08e + 005$  | 24.1 °C         | 25.5%                                     |
| 10                            | 30/11/20      | 16:47:45       | 10 <sub>V</sub> | $1.07e + 005$  | 24.1 °C         | 25.7%                                     |
| 11                            | 30/11/20      | 16:47:45       | 10 <sub>V</sub> | $1.06e + 005$  | 24.1 °C         | 25.6%                                     |
| 12                            | 30/11/20      | $16-47-45$     | 10V             | $1.04e + 005$  | 24.0 °C         | 25.8%                                     |
| 13                            | 30/11/20      | 16:47:45       | 10V             | $1.03e + 005$  | 24.1 °C         | 25.7%                                     |
| 14                            | 30/11/20      | 16:34:31       | 10V             | $1.02e + 0.05$ | 23.7 °C         | 25.9%                                     |
| 15                            | 30/11/20      | 16:34:31       | 10V             | $1.01e + 005$  | 23.8 °C         | 25.9%                                     |
| 16                            | 30/11/20      | 16:34:31       | 10V             | $1.01e + 005$  | 23.7 °C         | 25.9%                                     |
| 17                            | 30/11/20      | 16:34:31       | 10V             | $911e+004$     | 23.7 °C         | 26.0%                                     |
| 18                            | 30/11/20      | 16:34:31       | 10V             | $912e+004$     | 23.7 °C         | 25.9%                                     |
| 19                            | 30/11/20      | 16:34:31       | 10V             | $8.09e + 004$  | 23.8 °C         | 25.9%                                     |
| 20                            | 30/11/20      | 16:34:31       | 10V             | $8.10e + 004$  | 23.7 °C         | 26.0%                                     |
| 21                            | 30/11/20      | $16 - 34 - 01$ | 10V             | 707e+004       | $237^{\circ}$ C | 259%                                      |

<span id="page-25-0"></span>Рисунок 15 – Таблица с данными измерений

2.3.6.3 Для корректного отображения времени и даты измерения, необходимо заранее установить эти параметры в соответствии с местным временем и текущей датой (см. п. [2.3.2.6](#page-20-0) «Сервисное меню»).

2.3.6.4 Порядок передачи данных на компьютер:

- 1) Установить с CD диска (из комплекта поставки) на жёсткий диск компьютера файл «Rec\_download». Запустить его.
- 2) Подключить кабелем USB-A\_USB-A прибор к компьютеру.
- 3) Прибор включить.

дл. л. Под

п. и

дата Взам. и

3зам. инв. №

Инв. № дубл. Под

п. и дата

- 4) В программе выбрать подходящий COM-порт, нажать кнопку «Подключить»
- 5) Нажать кнопку «Запрос».

Данные из прибора загрузятся в таблицу.

6) При необходимости, таблицу скопировать с помощью кнопки «Сохранить».

7) Чтобы прекратить связь прибора с компьютером, нажать кнопку «Отключить».

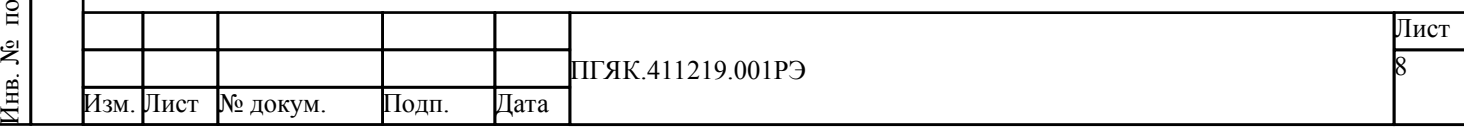

## <span id="page-26-0"></span>**3 Техническое обслуживание и ремонт**

3.1 Прибор не содержит частей, требующих специального обслуживания в процессе эксплуатации.

3.2 Для поддержания работоспособности изделия в процессе его эксплуатации, корпус прибора и электроды рекомендуется протирать специальными очищающими салфетками для оргтехники.

#### ВНИМАНИЕ!

Во время чистки отключите прибор и его аксессуары от электропитания!

3.3 Контактная поверхность электродов должна быть чистой и не должна подвергаться попаданию прямых солнечных лучей.

3.4 При возникновении неустранимых ошибок в работе прибора, либо регулярном повторении неисправности, необходимо обратиться на предприятие-изготовитель или сервисный центр.

3.5 Не пытайтесь отремонтировать прибор самостоятельно, так как это аннулирует гарантию.

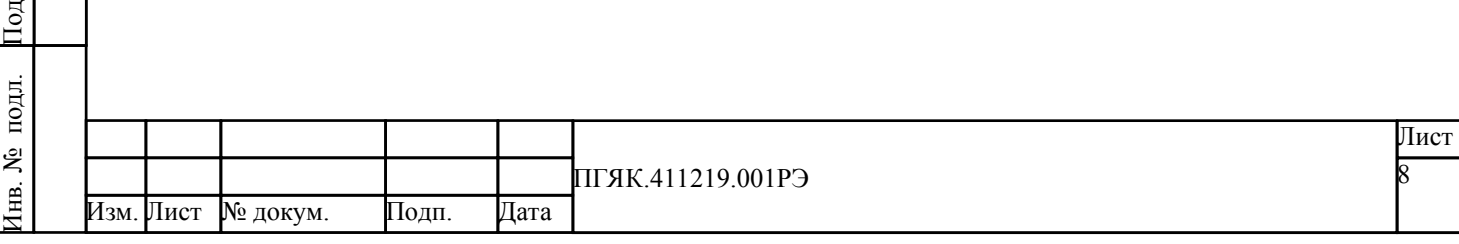

п. и

дата Взам. и

3зам. инв. №

Инв. № дубл. Под

# <span id="page-27-0"></span>**4 Хранение**

#### <span id="page-27-1"></span>**4.1 Общие положения**

4.1.1 Для хранения и переноски прибора рекомендуется использовать штатный чемодан из комплекта поставки.

4.1.2 В зависимости от длительности перерыва в эксплуатации изделия устанавливают следующие виды хранения: кратковременное хранение, рассчитанное на срок от одного месяца до одного года; длительное хранение, рассчитанное на срок более одного года.

## <span id="page-27-2"></span>**4.2 Кратковременное хранение**

4.2.1 Прибор допускает кратковременное (гарантийное) хранение в капитальном помещении при выполнении следующих условий:

- температура воздуха: от минус 10°С до плюс 70°С;
- относительная влажность воздуха до 75% при температуре 30°С и ниже без конденсации влаги;
- относительная влажность воздуха до 80% при температуре 25°С и ниже без конденсации влаги;
- срок кратковременного хранения до 12 месяцев.

4.2.2 **Раз в три месяца необходимо подзаряжать аккумуляторы**.

## <span id="page-27-3"></span>**4.3 Длительное хранение**

л. Под

п. и

дата Взам. и

3зам. инв. №

Инв. № дубл. Под

п. и дата

> 4.3.1 Длительное хранение прибора осуществляется в капитальном отапливаемом помещении в следующих условиях:

- температура воздуха от 5 °С до 40 °С;
- относительная влажность воздуха до 80 % при температуре

25 °С и ниже без конденсации влаги.

4.3.2 Срок хранения прибора в упаковке – до 10 лет, при соблюдении всех условий хранения.

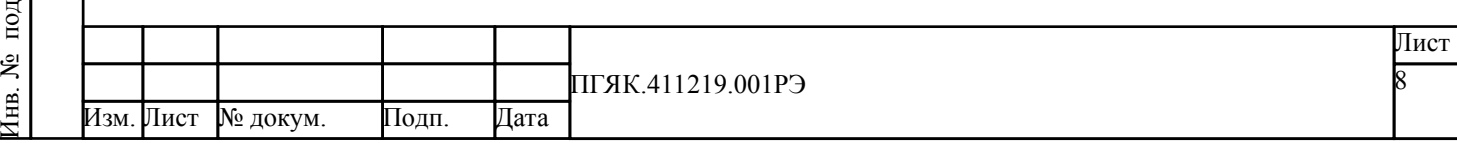

4.3.3 В течение срока хранения, прибор необходимо включать не реже одного раза в год для проверки работоспособности. Не реже одного раза в три месяца необходимо подзаряжать аккумуляторы.

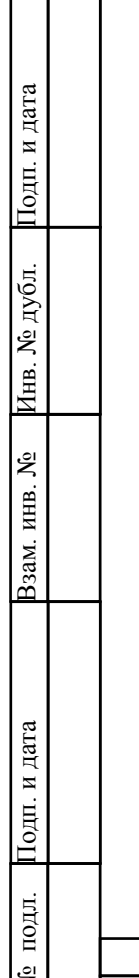

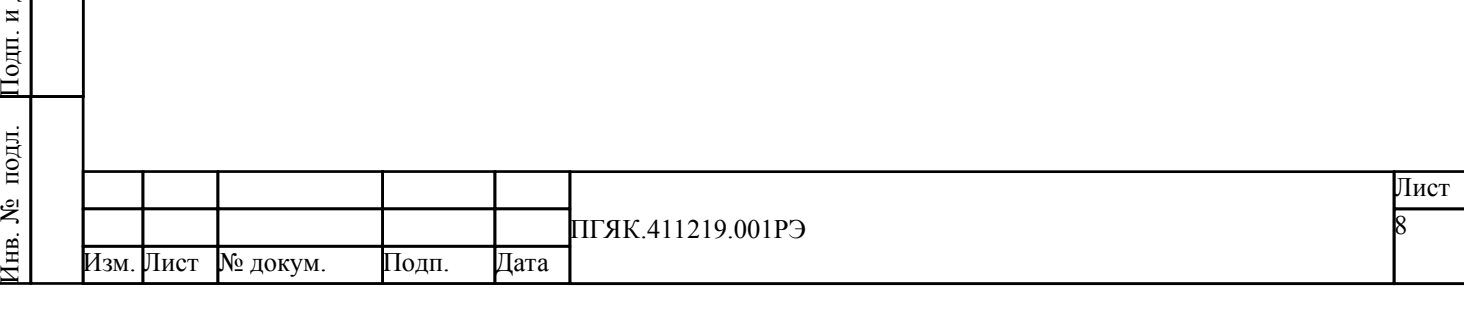

## <span id="page-29-0"></span>**5 Транспортирование**

5.1 Транспортирование изделия в штатной таре возможно всеми видами транспорта (железнодорожным, автомобильным, воздушным, водным) при условии защиты изделия от непосредственного воздействия атмосферных осадков и пыли. Не допускается кантование изделия.

5.2 Тара при транспортировании должна быть закреплена для предотвращения смещения, соударения друг об друга и о стенки транспортного средства, в процессе транспортирования.

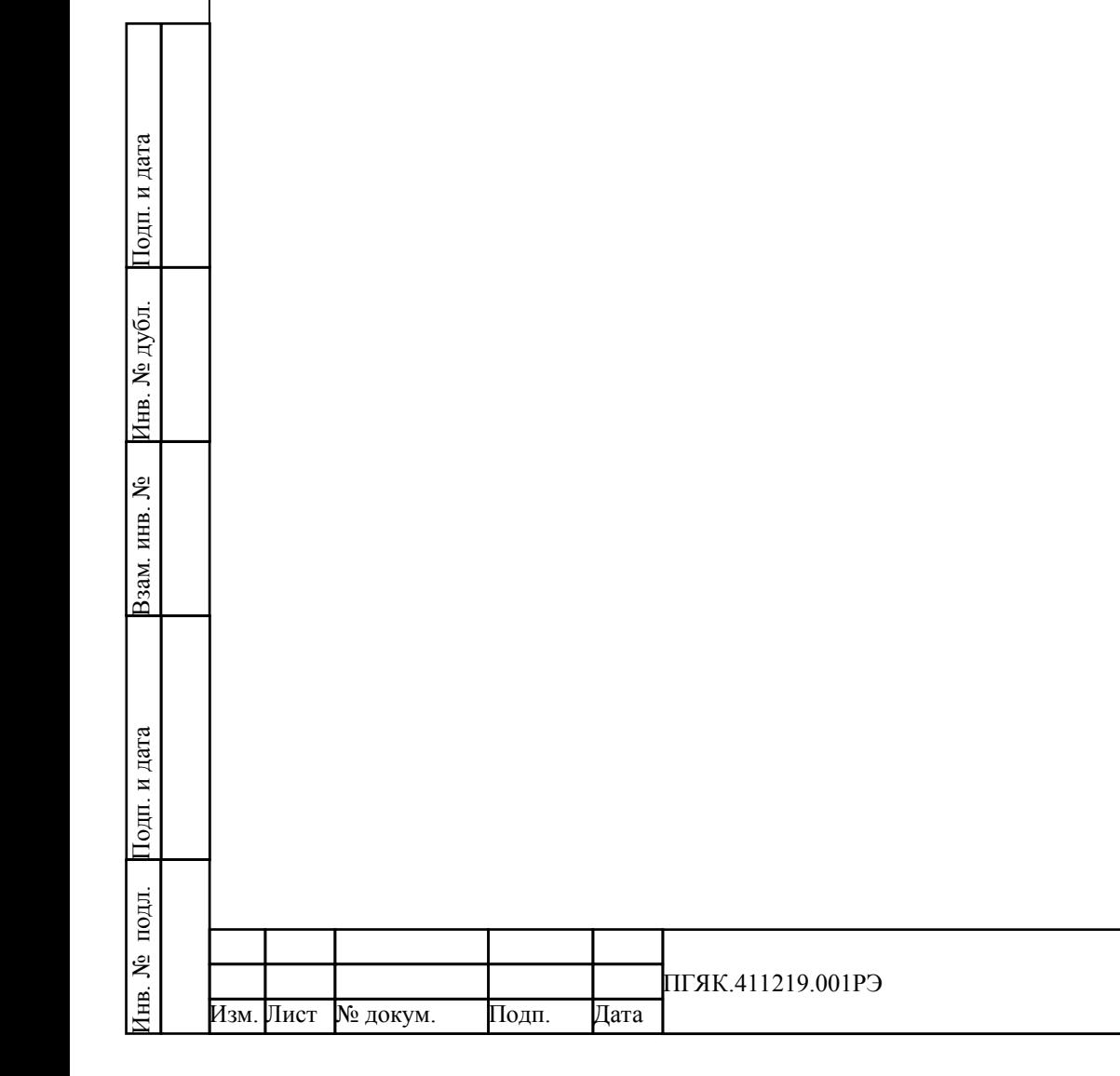

# <span id="page-30-0"></span>**6 Утилизация**

п. и

дата Взам. и

3зам. инв. №

Инв. № дубл. Под

п. и дата

6.1 Утилизации подлежат изделия, пришедшие в негодное состояние.

6.2 Прибор нельзя выбрасывать с бытовым мусором, поскольку он содержит вредные для окружающей среды вещества (литиевый аккумулятор, жидкокристаллический экран). При утилизации следует руководствоваться ГОСТ Р 551202-2012.

6.3 Ответственность за утилизацию изделия несет эксплуатирующая организация.

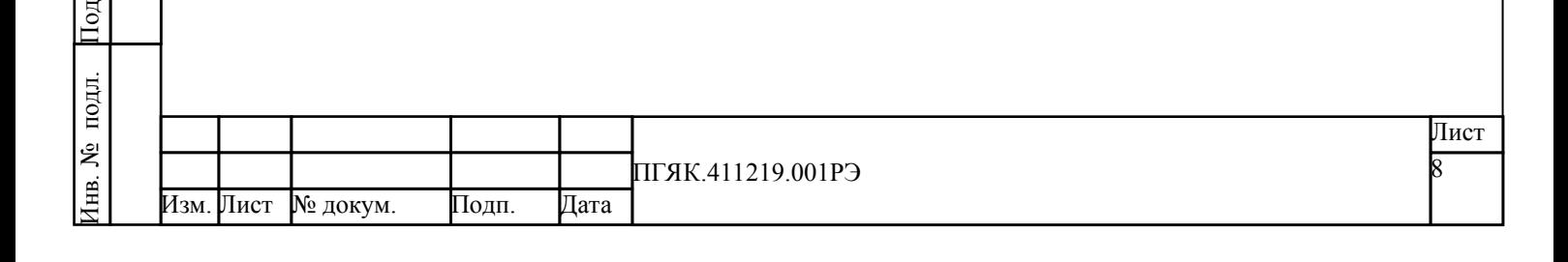

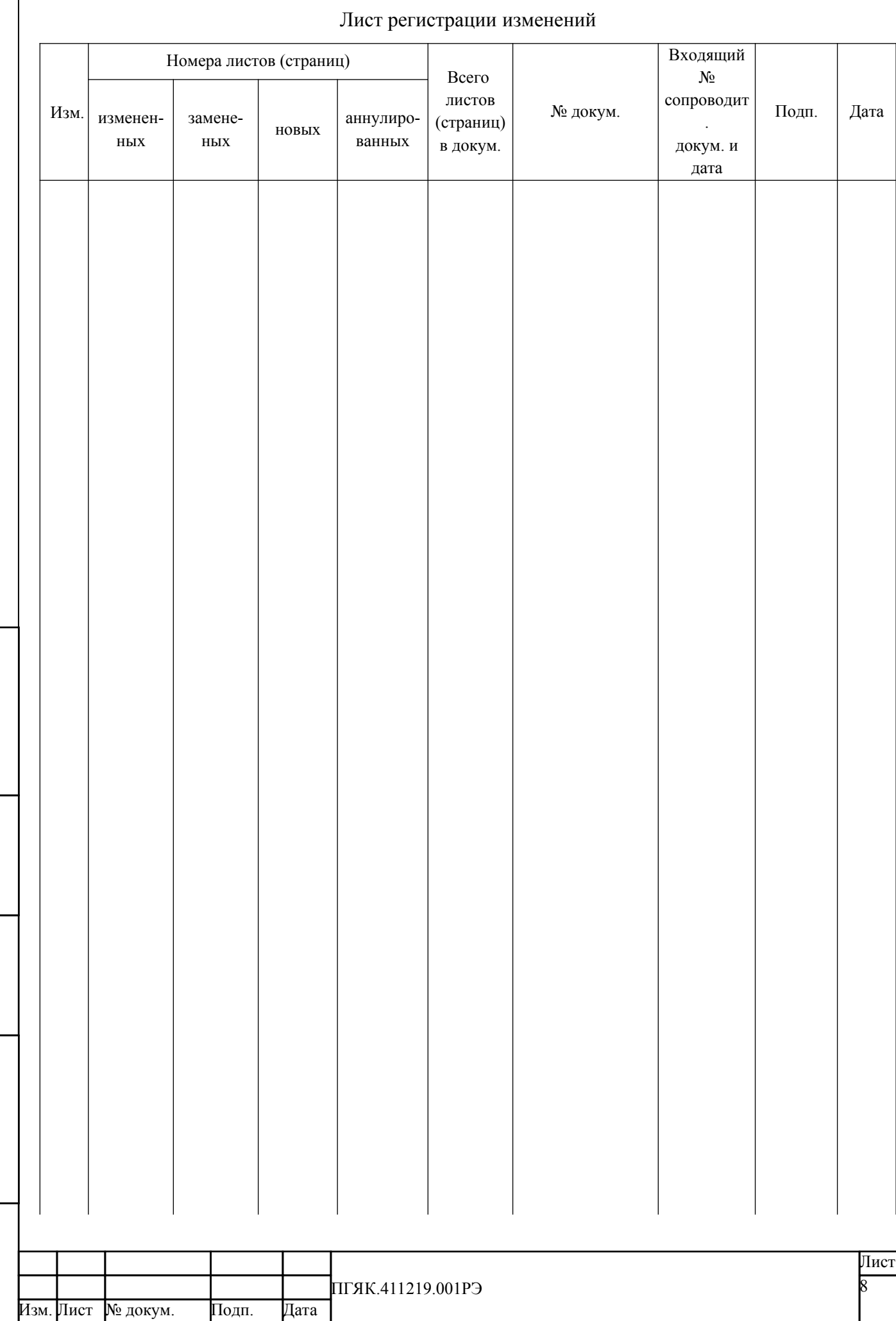

Инв. №

 $\frac{1}{2}$ 

л. Под

п. и

дата Взам. и

нв. №

Инв. № дубл. Под

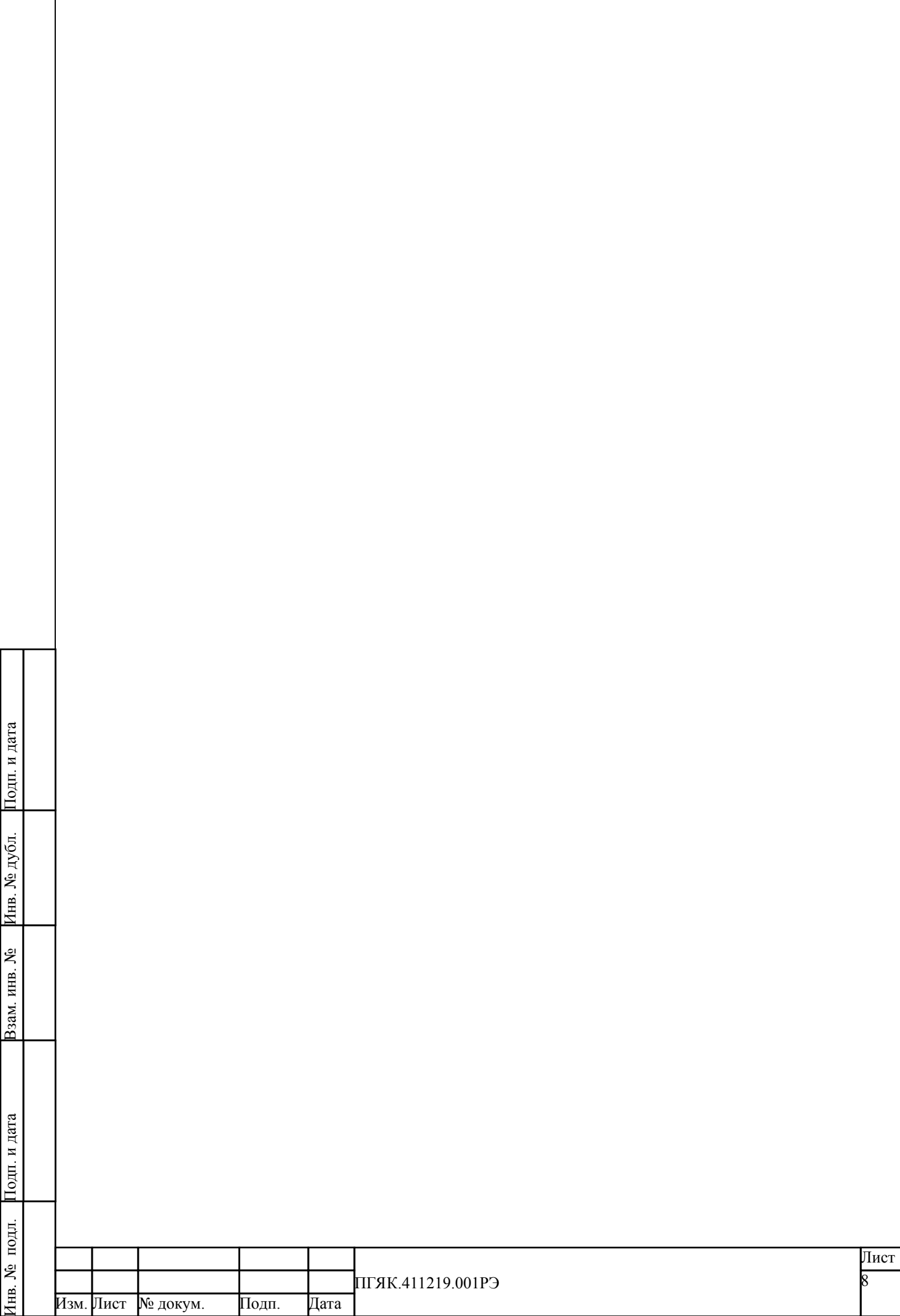